# **IRADD**

### **ОПИСАНИЕ РЕЛИЗА**

### **Наименование продукта**

Privacy-SPS.

**Версия релиза**

1.1.3.0

**Дата релиза**

25.11.2014 09.00

### **Описание ключевых изменений**

Модель нарушителя:

- добавлена возможность генерации «Модели нарушителя» отдельным документом,

- модель нарушителя может генерироваться для каждой ИСПДн отдельно или группы ИСПДн,

- форма модели приведена в соответствие с приказом ФСБ России от 10.07.2014 N 378 «Об утверждении Состава и содержания организационных и технических мер по обеспечению безопасности персональных данных при их обработке в информационных системах персональных данных с использованием средств криптографической защиты информации, необходимых для выполнения установленных Правительством Российской Федерации требований к защите персональных данных для каждого из уровней защищенности».

Модель угроз:

- исключены разделы по модели нарушителя.

Интерфейс «Бизнес-процессы»:

- интерфейс исключен, функции перенесены в интерфейс «Технологические процессы».

### Интерфейс «Контрагенты»:

- добавлена возможность задания описания каждого контрагента,

- по каждому договору контрагента заданы новые поля:

- дата завершения договора,
- дата истечения срока поручения на обработку ПДн,
- дата истечения срока соглашения о конфиденциальности,

- добавлен расширенный фильтр по параметрам:

- наименование контрагента,
- $\bullet$   $MHH$ .
- $\bullet$  адрес,
- категория контрагента,
- способ использования ПДн, в котором участвует.

- добавлена возможность экспорта контрагентов по фильтру заданному выше.

Интерфейс «Контроль несоответствий»:

- добавлен новый контроль «ПДн-А19 - Истечение сроков поручения на обработку ПДн»,

- добавлен новый контроль «ПДн-А20 - Истечение сроков соглашения о конфиденциальности»,

- добавлен новый контроль «ПДн-А91 - Наличия ИСПДн без модели нарушителя»,

- добавлен новый контроль «ПДн-А92 - Актуальность данных в сгенерированных моделях нарушителя»,

- задана возможность вывода доступных для просмотра пользователю проверок по филиалам, к которым он имеет доступ. Если результат проверки подразумевает возможность фильтрации по филиалам.

Интерфейс «Технологические процессы»:

- изменено наименование интерфейса с «Технологические процессы обработки ПДн»,

- добавлена возможность согласования актуальной версии описания процесса обработки ПДн,

- отслеживается и отображается в интерфейсе дата последнего редактирования

- добавлен расширенный фильтр процессов по параметрам:

- категория лиц,
- состав ПДн,
- Группа ПДн,
- подразделение участник,
- подразделение владелец,
- источник ПДн,
- способ использования ПДн
- контрагент участник,
- страна, участвующая в обработке ПДн,
- цель обработки,
- даты редактирования процесса,

- добавлена возможность экспорта процессов по фильтру заданному выше,

- исключена возможность задания ИСПДн для процессов. Привязка ИСПДн к процессам будет осуществляться через связку «процесс» - «информационный массив» - «ИСПДн».

Интерфейс «Активы»:

- задана возможность ограничения доступных для редактирования пользователю активов по филиалам, к которым он имеет доступ,

- добавлен расширенный фильтр активов по параметрам:

- тип актива,
- категория информации,
- ИСПДн,
- ИМ, который хранится или к которому обращается,
- СП владелец актива,
- бизнес-процесс, в котором участвует,

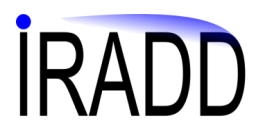

помещение, здание, где расположен.

Интерфейс «Информационные массивы»:

- добавлена возможность задания отметки «Нахождение за пределами РФ»,

- добавлена возможность задания владельцев – структурных подразделений и владельцев – физических лиц,

- задана возможность ограничения доступных для редактирования пользователю массивов по филиалам, к которым он имеет доступ,

- добавлен расширенный фильтр массивов по параметрам:

- категория информации,
- здание, помещение,
- процесс, в котором участвует,
- категория лиц,
- состав ПДн,
- ИСПДн,
- нахождение за пределами РФ,

- добавлена возможность экспорта массивов по фильтру заданному выше,

- по каждому массиву добавлена возможность задания комментариев.

Интерфейс «Сгенерированные документы»:

- добавлено поле «Комментарии» по каждому документу,

- добавлена отметка «Архивный» по каждому документу,

- расширен фильтр, добавлены поля выше, а также фильтр по полям:

- дата создания,
- пользователь создавший документ,

- добавлена возможность прикрепить к сохраненному документу скан-копию подписанного документа.

### Интерфейс «Структурные подразделения»:

- по каждому подразделению добавлена возможность задания комментариев,

- добавлена возможность изменить вышестоящее подразделение,

- добавлена возможность задать сокращенного наименования подразделения. Данное сокращение (если оно задано, используется в интерфейсе «Визуализация информационных потоков» при отображении подразделений).

Уведомление об обработке ПДн:

- добавлен контроль, что если есть хоть один массив с отметкой о нахождении за пределами РФ, то определяется, что осуществляется трансграничная обработка.

### Приказ на допуск к работе с СКЗИ:

- дана возможность при нажатии кнопки «Добавить» и простановки отметки «Включить вложенные подразделения», дать выбрать лиц и из нижестоящих подразделений по отношению к выбранному.

### Приказ о вводе в эксплуатацию средств защиты:

## ${\sf IRA}$

- дана возможность выбрать множество средств защиты посредством выбора филиалов или зданий и помещений где установлены).

### Приказ о предоставлении доступа к ПДн:

- дана возможность при нажатии кнопки «Добавить» и простановки отметки «Включить вложенные подразделения» дать выбрать лиц и из нижестоящих подразделений по отношению к выбранному,

- дана возможность при нажатии кнопки «Добавить» и простановки отметки «Отобразить всех сотрудников», дать выбрать всех лиц в указанных подразделениях (не только допущенных к каким-то массивам).

### Приказ об исключении лиц из числа допущенных к ПДн:

- дана возможность при нажатии кнопки «Добавить» и простановки отметки «Включить вложенные подразделения» дать выбрать лиц и из нижестоящих подразделений по отношению к выбранному,

- дана возможность при нажатии кнопки «Добавить» и простановки отметки «Отобразить всех сотрудников», дать выбрать всех лиц в указанных подразделениях (не только допущенных к каким-то массивам).

### Приказ об определении мест хранения ПДн:

- дана возможность выбрать помещения через выбор филиала или здания (включаются все подчиненные помещения),

- при простановке отметки «Выбрать любые помещения», отображаются и могут быть добавлены в приказ любые помещения (не только, в которых находятся неавтоматизированные массивы).

### Генерация документов:

- если заданы филиалы, к которым допущен пользователь системы, то возможность генерации документов представленных ниже имеется только в отношении данных филиалов:

- акт и приказ на проведение контроля защищенности ИСПДн,
- акт о проверке эффективности мер по обеспечению безопасности,
- $\bullet$  akt o пропуске,
- журнал учета ключевых документов,
- журнал учета применяемых средств защиты,
- журнал учета состава технических средств ИСПДн,
- журнал учета установки/снятия средств защиты,
- приказ о вводе в эксплуатацию средств защиты,
- приказ об определении мест хранения ПДн.

### Интерфейс «Управление правами доступа»:

- дана возможность для пользователя (роли пользователя):

- 1. задать особую роль «Редактирование владельцев процессов, активов, информационных массивов»,
- 2. задать особую роль «Редактирование только тех процессов, в отношении которых является владельцем»,
- 3. задать особую роль «Редактирование только тех активов, в отношении которых является владельцем»,

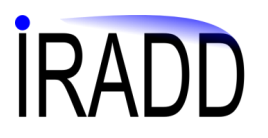

4. задать особую роль «Редактирование только тех информационных массивов, в отношении которых является владельцем».

- при наличии указанных ролей 2-4 для пользователя, запрещена возможность удаления, изменения процессов (активов, массивов), где он не является владельцем,

- дана возможность менять владельцев процессов, массивов, активов только Администратору системы, а также лицам с ролью 1,

- добавлен фильтр учетных записей по полям:

- $\bullet$   $\Phi$ *HO*.
- $\bullet$  логин,
- структурное подразделение пользователя,

- дана возможность задать филиалы доступные пользователю, «особые роли» через систему произвольных ролей пользователя.

Модуль подгрузки:

- добавлена возможность подгрузки владельцев информационных массивов структурных подразделений,

- добавлена возможность подгрузки «Отметки о нахождении за пределами РФ».

Исправлены ошибки в ряде интерфейсов системы, оптимизирован ряд интерфейсов

Ţ После установки обновления необходимо произвести генерацию Модели нарушителя

### Обновляемые шаблоны документов

Согласие на обработку ПДн

Модель угроз

Приказ о предоставлении доступа к ПДн

Приказ на допуск к работе с СКЗИ

### Новые шаблоны документов

Модель нарушителя

### Порядок установки

1. Скопируйте файл обновления в директорию, где установлена серверная частью программы, по умолчанию «C\IRADD\SMS\_srv»

2. Нажмите правой кнопкой на файле обновления и выберите «Запуск от имени администратора».

3. Укажите параметры подключения к серверу:

- имя пользователя имеющего административные полномочия по доступу к базе данных, как правило «sa»,

- пароль пользователя,

- сервер в формате «доменное имя компьютера\имя экземпляра базы данных»,

- имя базы данных (по умолчанию «risk»).

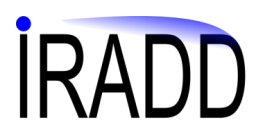

3. Дождитесь окончания процесса обновления - в окне состояниям отобразится строка «Обновление завершено»